### **ПРОГРАММНОЕ ОБЕСПЕЧЕНИЕ ИНФОРМАЦИОННЫХ ТЕХНОЛОГИЙ**

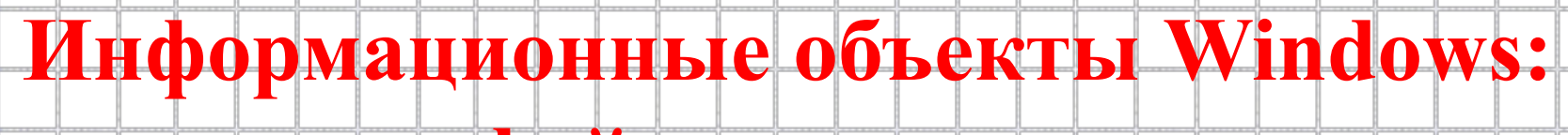

### **файлы и папки**

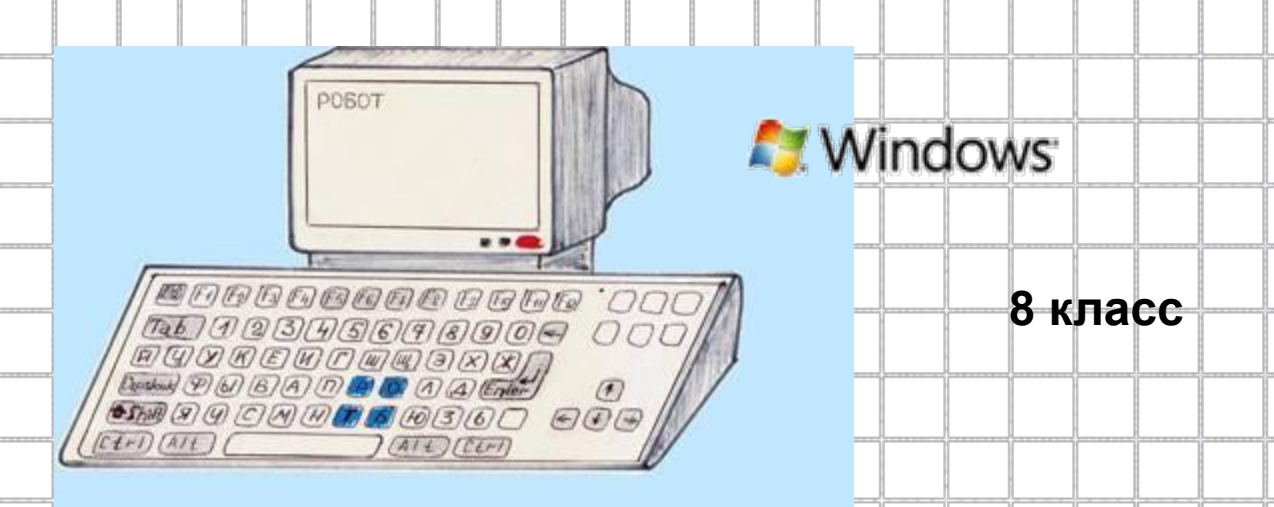

Яблоновская СОШ № 3, Тахтамукайский район, Республика Адыгея Учитель информатики Нигматуллин Р.Р.

## **Понятие файла**

 В компьютере материальным носителем для длительного хранения информации являются магнитные диски. Данные подобно вещам в камере хранения, могут быть распределены.

 Роль «кладовщика» берёт на себя операционная система.

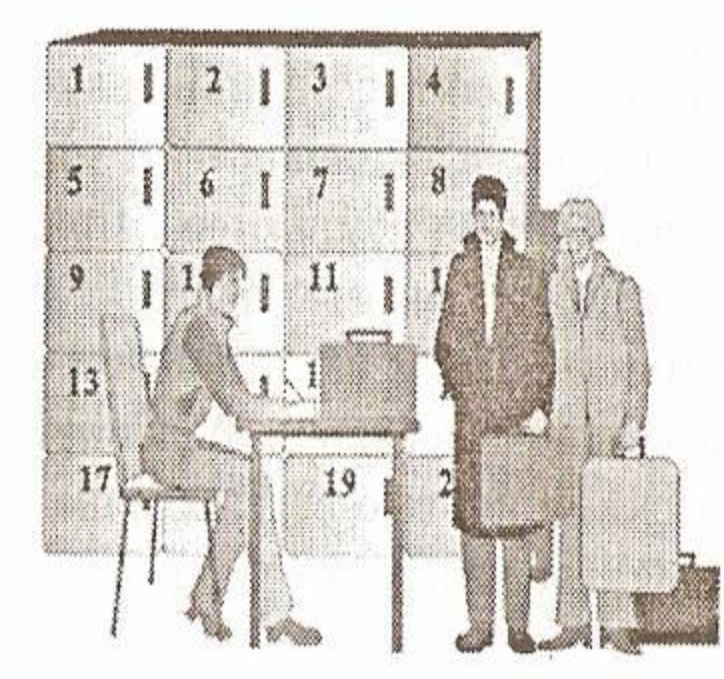

2

 *Файл* – это объект в виде совокупности данных, хранящихся во внешней памяти компьютера.

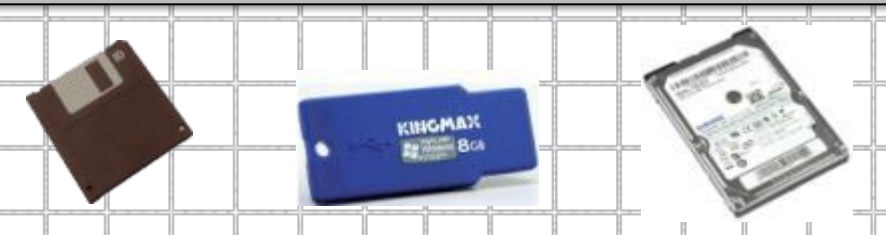

## **Параметры файла**

Каждый файл при создании получает *имя*. *Имя* состоит из *собственного имени* и *расширения*. *Расширение* отделяется от собственного имени точкой. Расширение показывает на принадлежность файла к какойлибо группе, определяет тип файла.

 *Имя файла* придумывает тот кто его создал, оно может быть со смыслом или без, коротким или длинным, но запрещено использовать в именах файлах вот такие знаки:  $\wedge$ \*?:> $\le$ |

3 *Тип файла* отражает тип и назначение хранящихся данных. Подобно фамилии человека, по типу файла можно судить о том, какого вида данные в нем содержатся.

## **Назначения некоторых файлов**

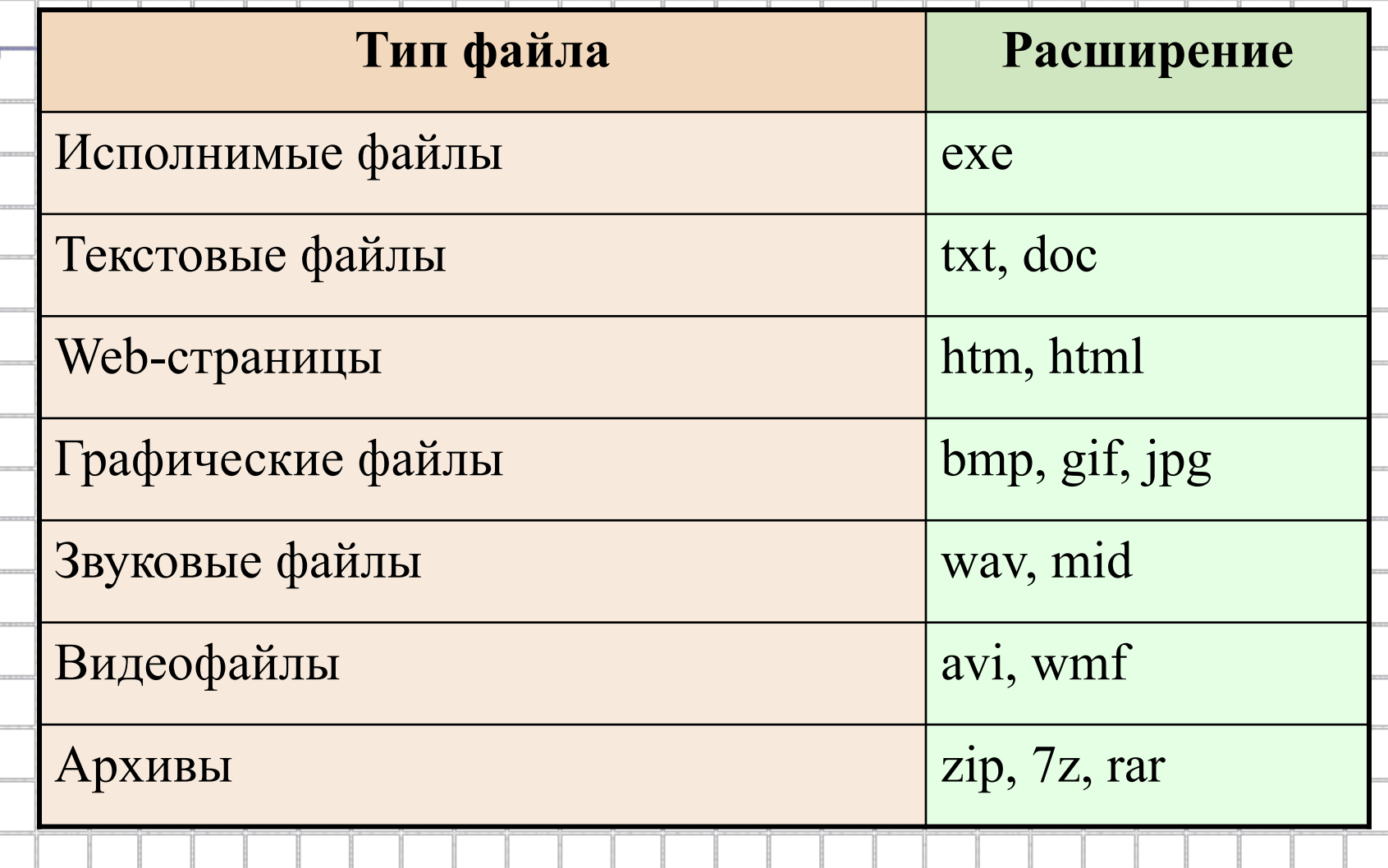

#### **Параметрами файла также являются:**

**размер файла, дата, время создания, значок.**

 *Размер файла* свидетельствует о том, сколько информации файл содержит. Размер файла выражается в единицах измерения объема информации: (байт, Кбайт, Мбайт, Гбайт).

 *Дата и время создания файла.* Эти параметры тоже характеризуют файл и записываются по определенным правилам. Например запись 05.03.09 15:30 означает, что файл был создан 5 марта 2009 года, а время его создания -15 часов 30 минут. Дата и время регистрируются автоматически операционной системой.

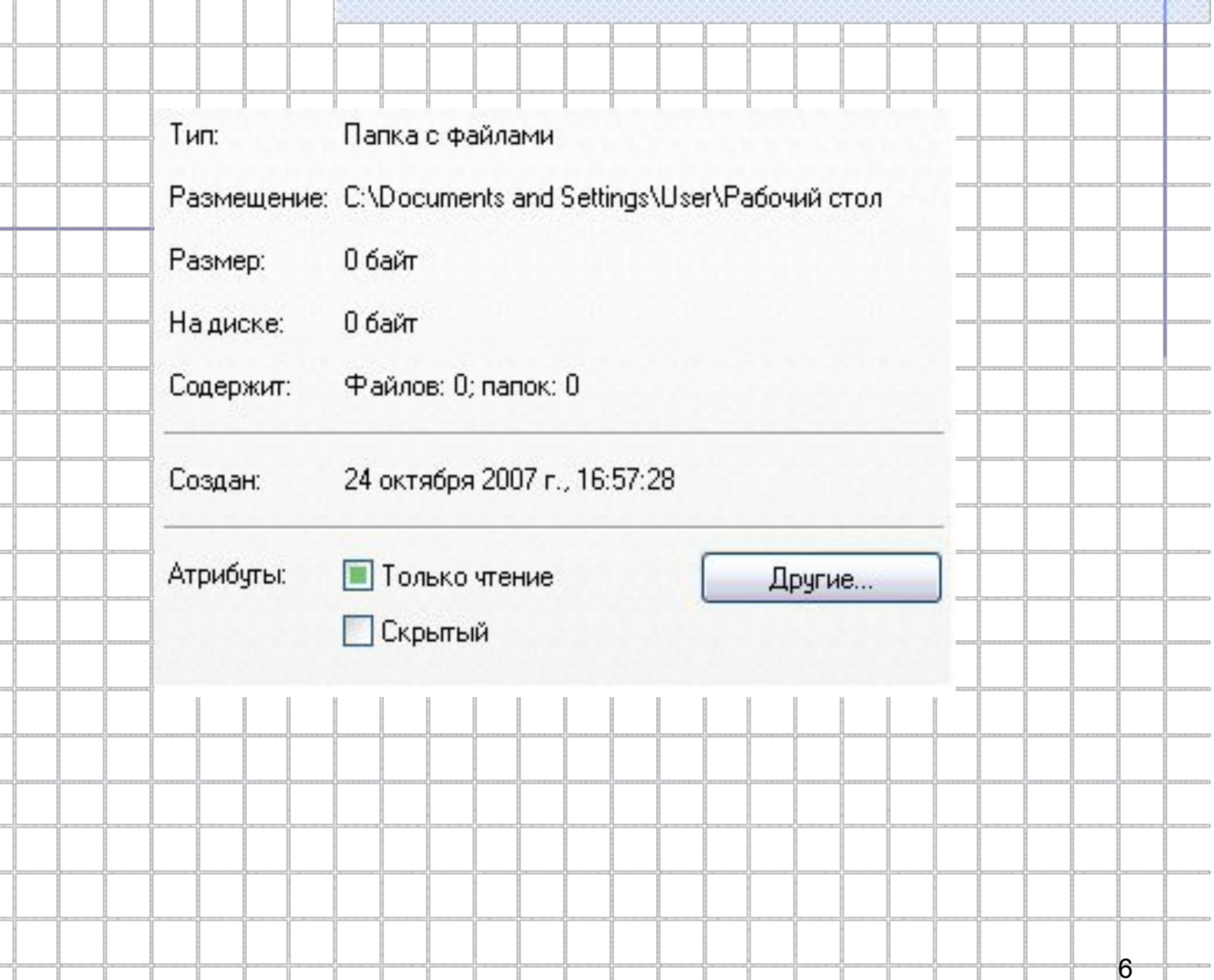

-

 $-2.2 - 2.2$ 

 $1111$ 

----

 $111$ 

......

⊕

. 3

 $-1$ 

 *Значок* - это элементарный графический объект. По значку можно узнать, в какой среде создан файл или какого он типа.

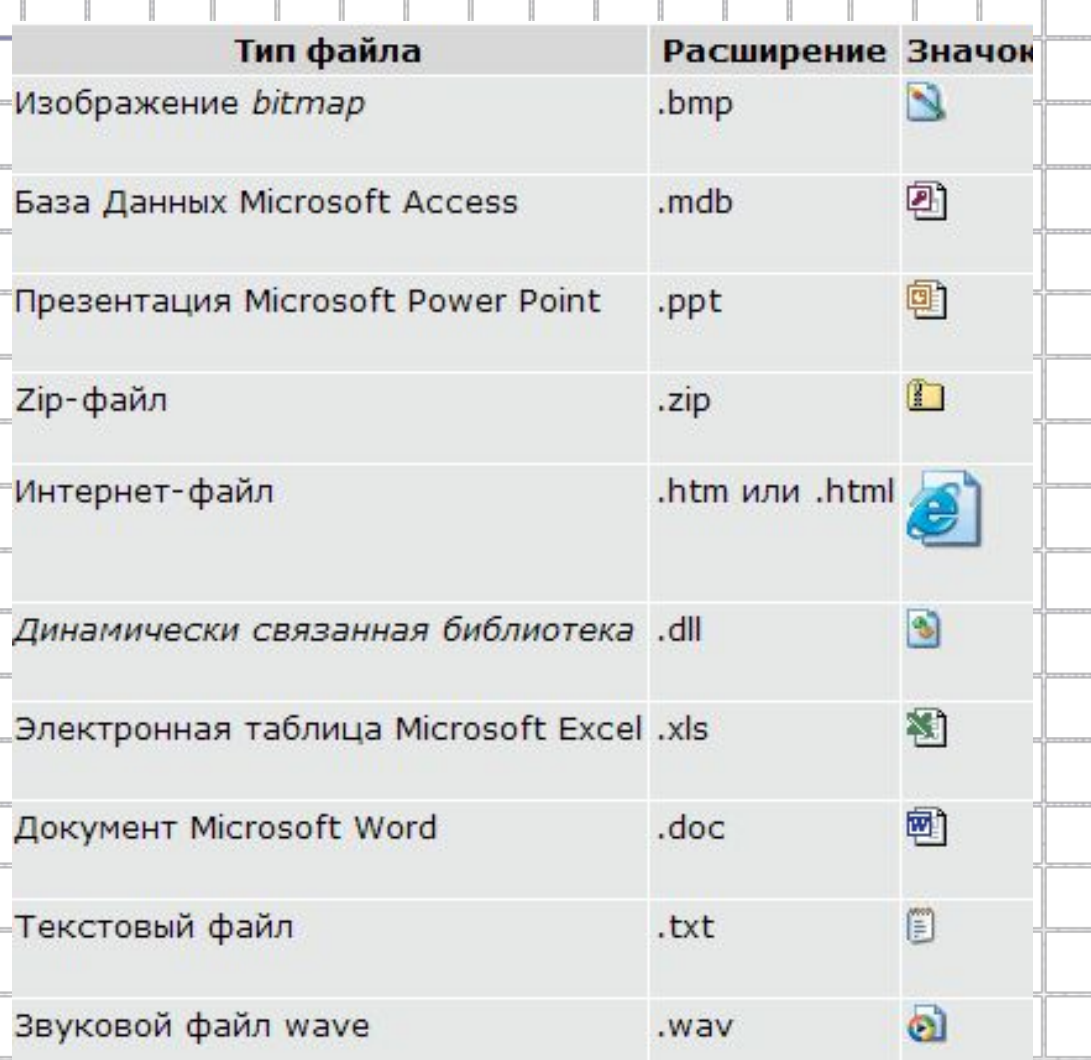

7

# Действия с файлами **Создать Сохранить Закрыть Открыть Переименовать Удалить Переместить Копировать (создать копию)**

# **Действия над файлами**

#### 1. **Создать.** Создается новый файл:

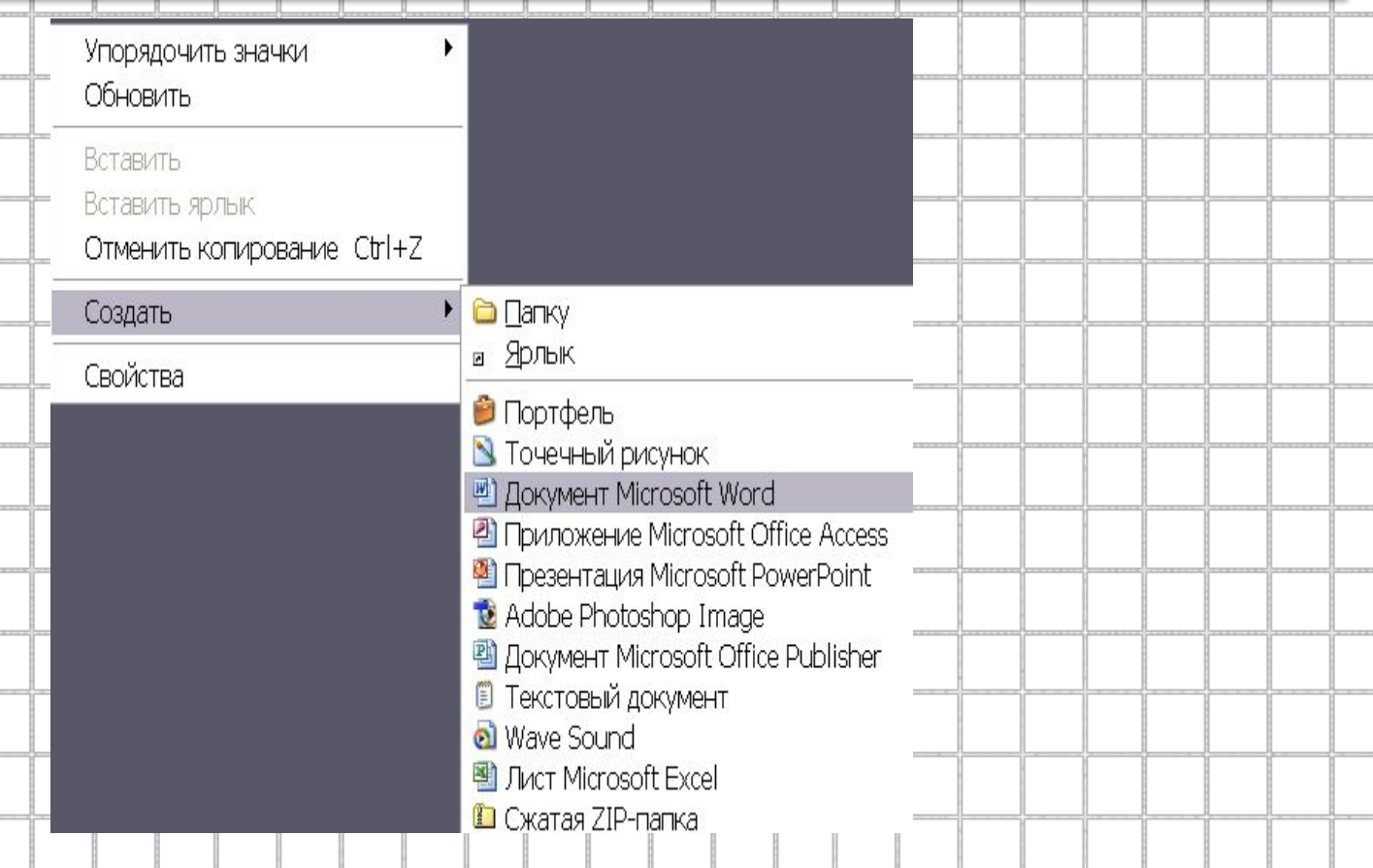

2. **Сохранить.** Созданный файл можно сохранить и даже положить в папку. При сохранении файла надо дать ему имя. Тип и значок файлу автоматически присваиваются прикладной средой, в которой этот файл был создан :

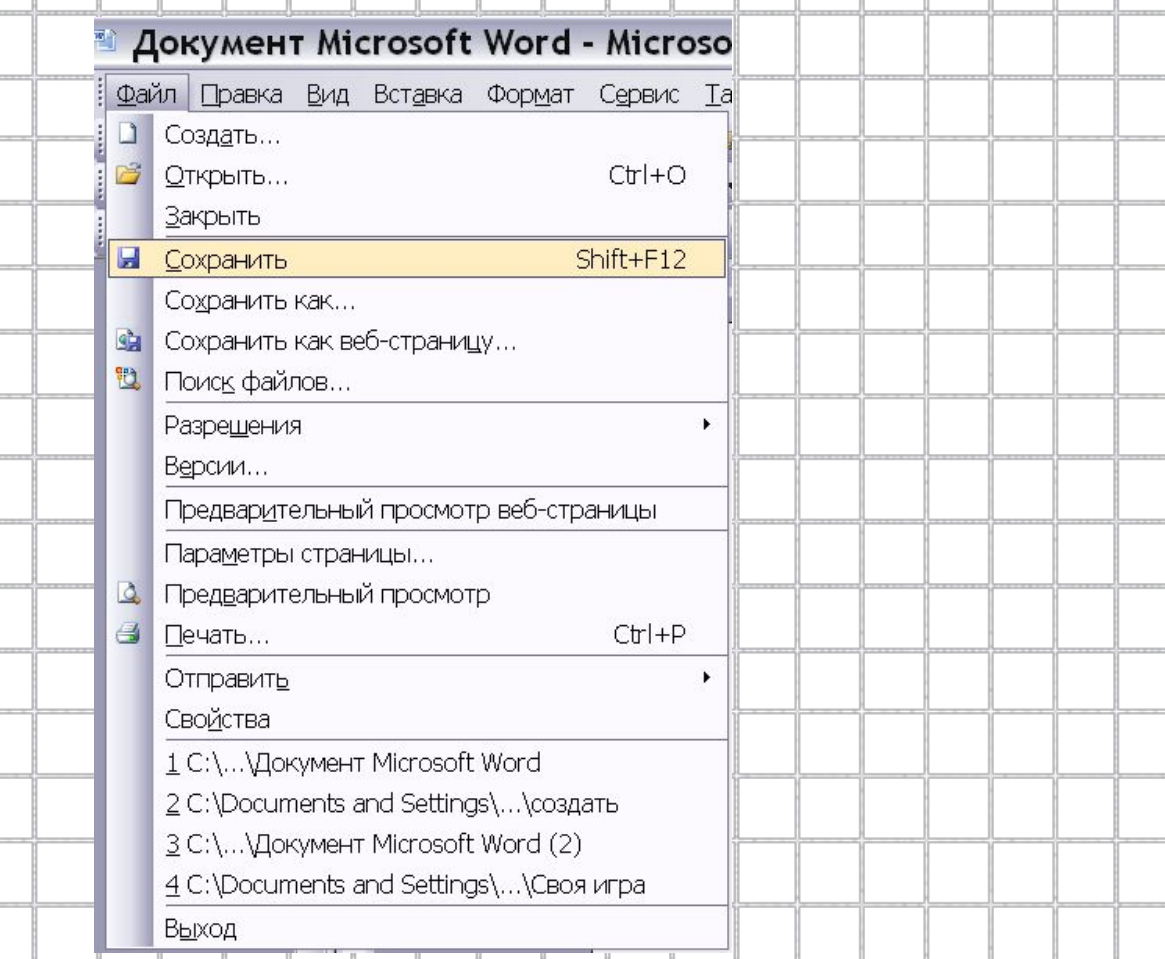

10

3. **Закрыть.** Файл, с которым вы работали, можно закрыть, оставив среду активной, чтобы продолжить работу над другим файлом:

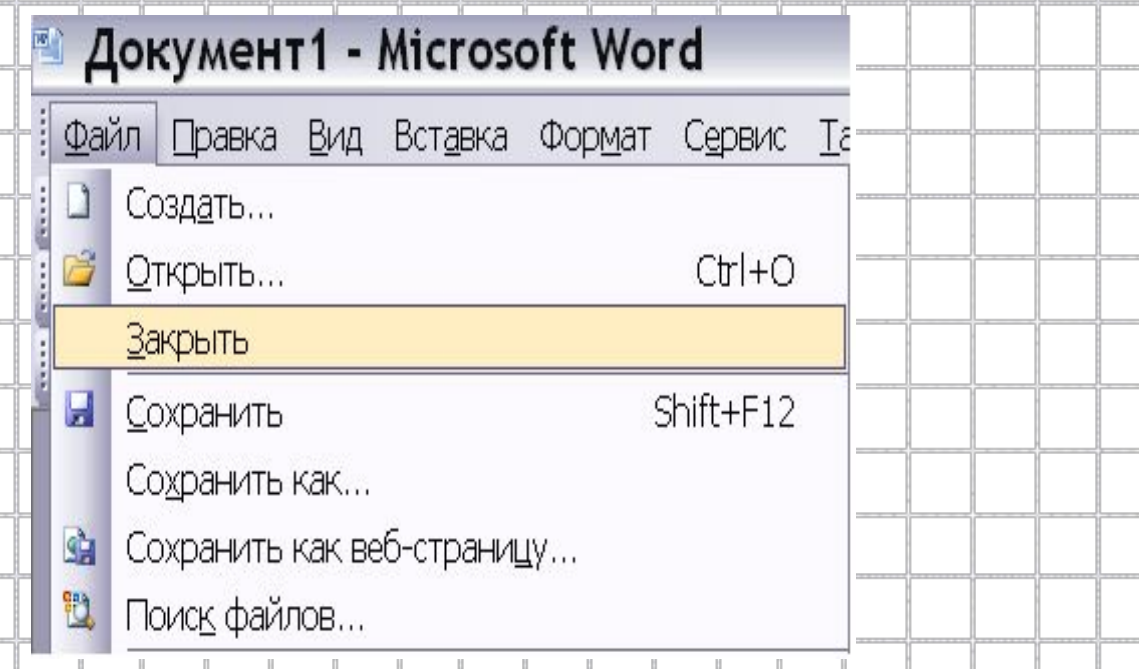

4. **Открыть.** Файл, который был создан ранее можно открыть для просмотра или редактирования:

11

5. **Переименовать.** Имя, данное файлу ранее вам не понравилось и вы решили его переименовать, при этом переименование не коснется его содержания:

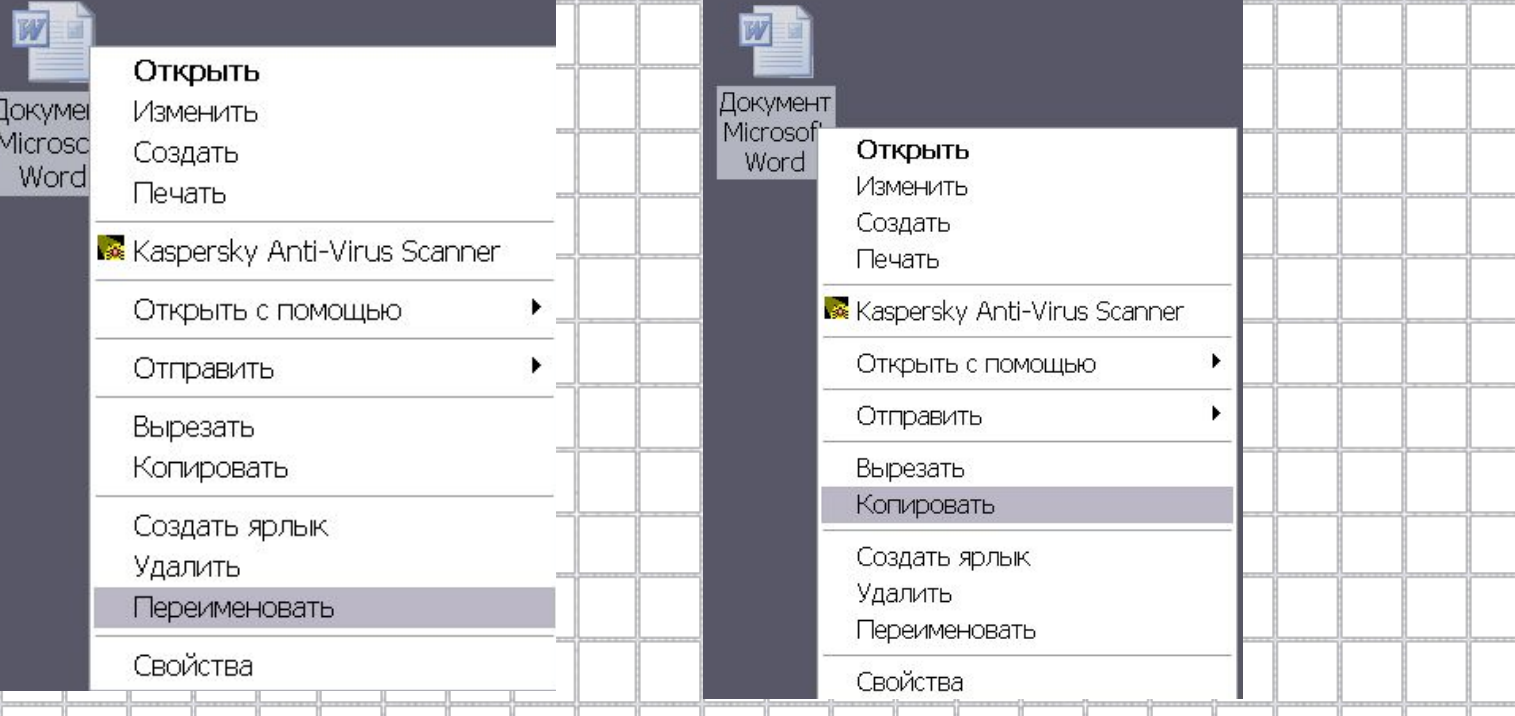

6. **Копировать.** Нужный вам файл не придется создавать вновь, его можно просто скопировать воспользовав-шись буфером обмена:

7. **Удалить.** Файл можно удалить. При этом на диске освободится место для новых файлов:

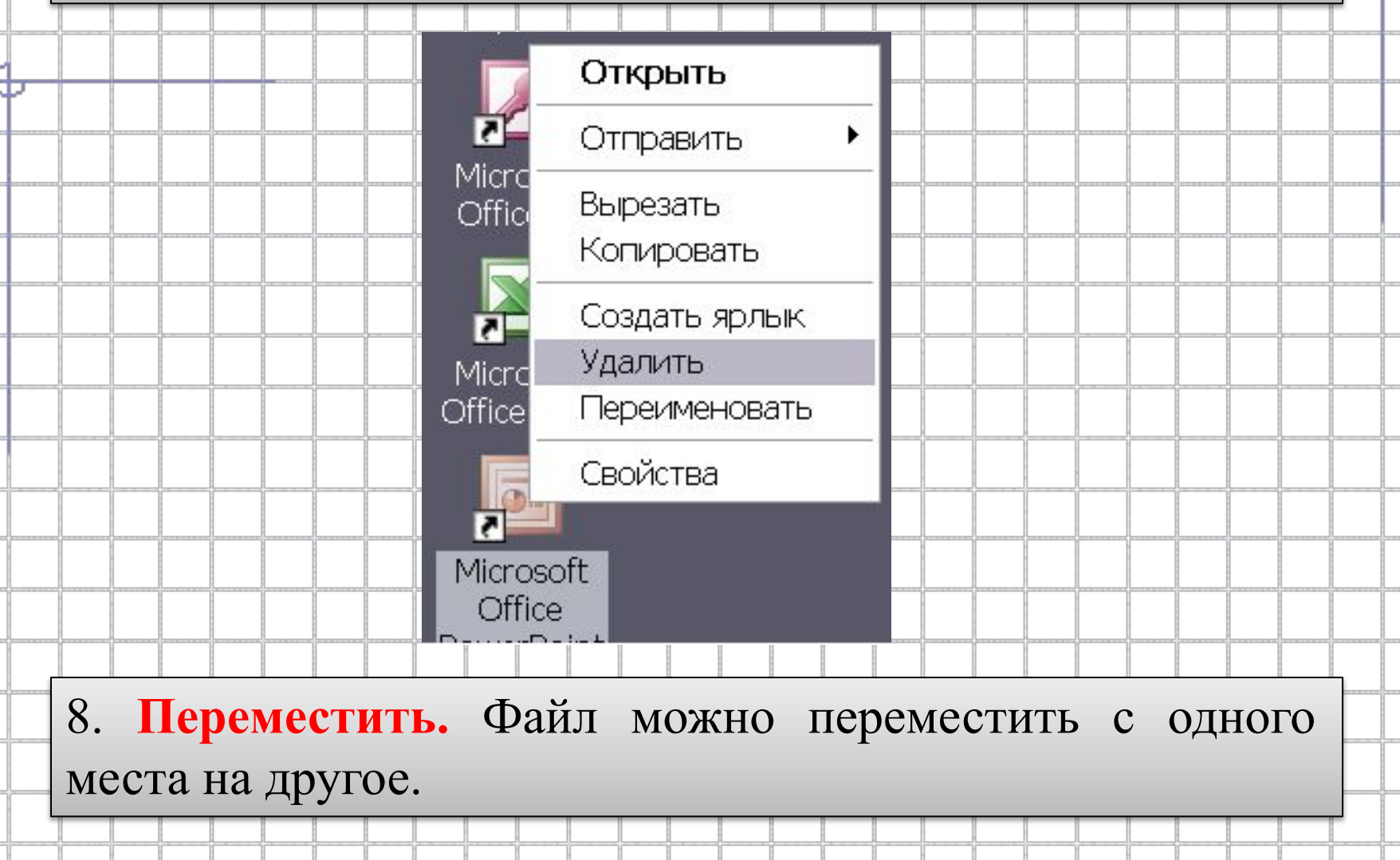

**Правило работы с объектами Windows:** *«Выделить объект и выполнить над ним действие»!*

### **Представление о папке**

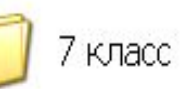

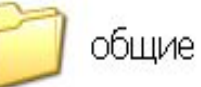

 В компьютере, на диске, где хранятся множество файлов, тоже должен быть порядок. Для этого создаются *папки*. В папках можно объединять файлы по любому признаку, например:

 *По тематике* (папка с играми, с обучающими программами)

 *По имени ее владельца* (папка Иванова, Петрова)  *По времени создания* (01.01.2010г.).

Папка кроме файлов может содержать другие папки.

*Папка* – объект Windows, предназначенный для объединения файлов и других папок в группы.

## **Параметры папки**

 *Имя папки* является одним из параметров. Имена папкам даются по тем же правилам, что и файлам, однако лучше давать папкам имена, имеющие какой-либо смысл.

 *Размер папки* определяется суммарным объемом всех файлов и папок, находящихся в ней.

 *Дата и время* создания папки автоматически регистрируется операционной системой в момент создания папки.

 *Значок* говорит о том, открыта папка или закрыта.

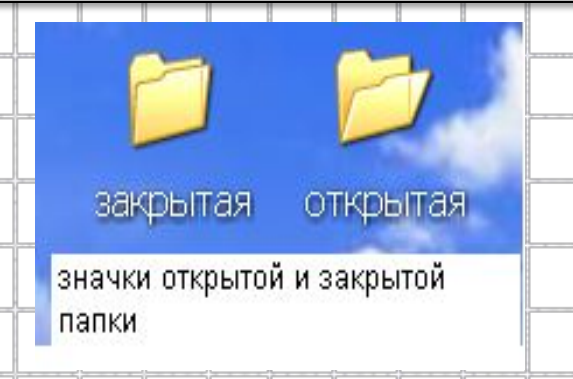

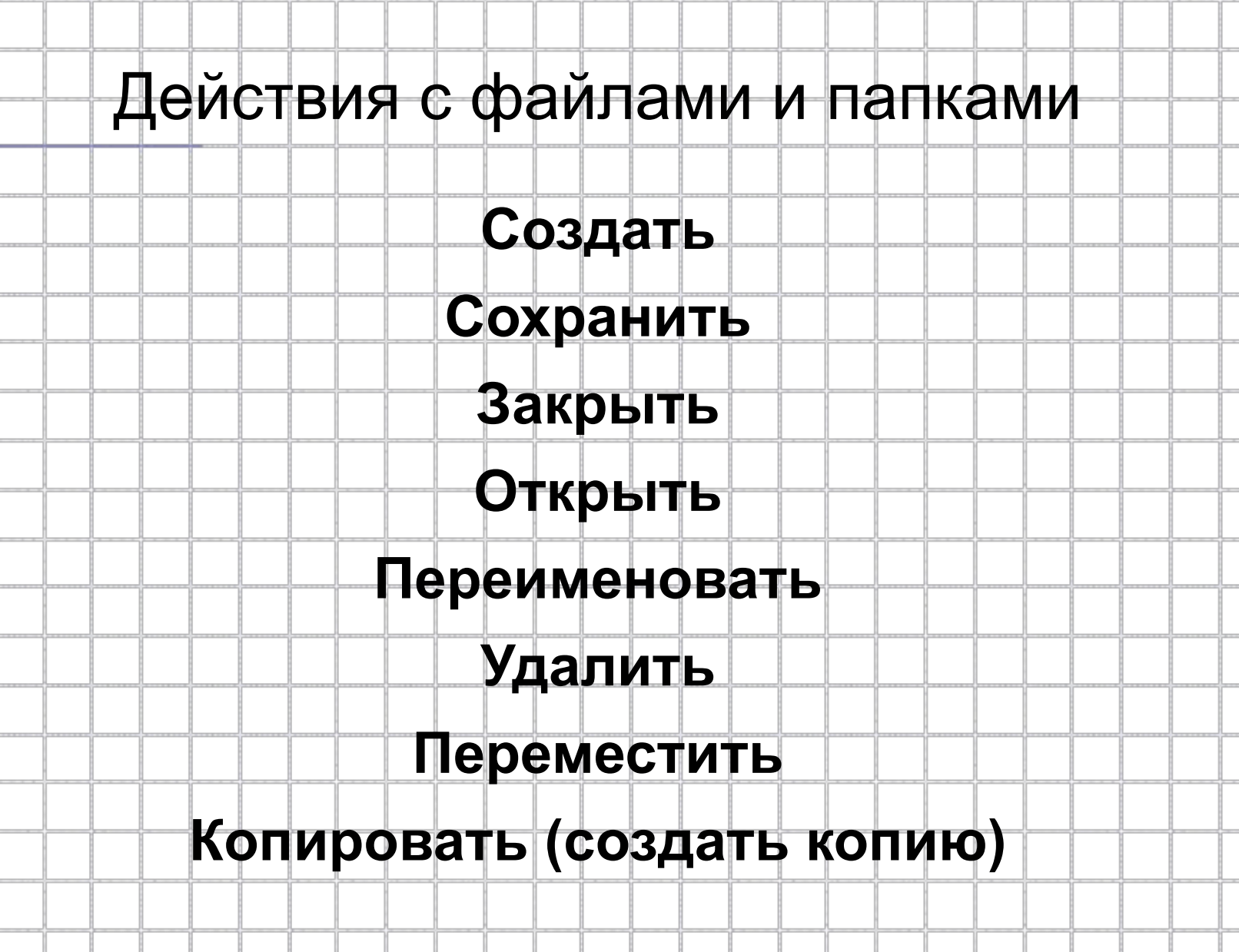